## External Applicants struggling to sign-on

Most of the problems experienced by External Applicants is the Browser. The solution to this is to help the applicants to clean the browsing history.

NOTE: Your browser must have cookies, JavaScript and Pop-ups enabled. Please also check that your spam filter does not reject emails generated from UFS.

Please see browser settings

## **Internet Explorer**

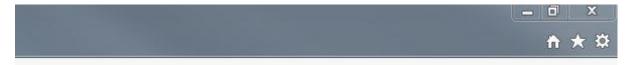

Top right click > Internet Options > General Tab > Brower history > Tick Delete browsing history > Click <u>Delete button</u>

> untick Preserve Favourites websites > Tick Temporary Internet files and website files > Cookies and website data > History > Download History > Click Delete button

## **Mozilla Fire Fox**

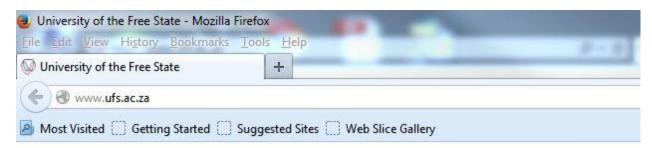

Manu Bar > History > Clear History > Time range to clear: Select preferred option > Tick Browsing & Download History > Cookies > Cache > Active Logins > Click <u>Clear Now</u>

## **Google Chrome**

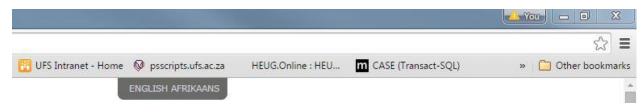